### **Mitglieder-Anmeldeprozeß für den CompuServe Informationsdienst**

Bevor Sie beginnen können, CompuServe zu nutzen, müssen Sie eine einmalige Mitglieder-Anmeldeprozeß durchführen.

**Einführung** Was ist CompuServe? Aus welchen Gründen lohnt sich eine CompuServe Mitgliedschaft für mich?

**WinCIM Anmelde-Hilfe** Wie werde ich CompuServe Mitglied Wie erhalte ich Hilfe vom Kundendienst Wie bekomme ich Online-Hilfe während der Anmeldung Checkliste zur Fehlersuche bei Problemen mit der Anmeldung

**Mitglieder-Anmeldeprozeß**: Während des Mitglieder-Anmeldeprozesses wird Ihnen eine User ID und ein Paßwort zugewiesen, mit denen Sie auf den CompuServe Informationsdienst zugreifen können. Durch den Mitglieder-Anmeldeprozeß entstehen für Sie keinerlei Verbindungsgebühren oder Kommunikationszuschläge.

### **Was ist CompuServe?**

CompuServe ist mit weltweit über 1,7 Millionen Mitgliedern der größte persönliche Informations- und Kommunikationsdienst der Welt.

Alles, was Sie brauchen, um CompuServe zu nutzen, sind ein Personal Computer, ein Modem, eine Kommunikations-Software und einen Telefonanschluß.

Als Mitglied können Sie auf CompuServe zu jeder Tages- und Nachtzeit zugreifen - und so oft Sie mögen.

**Was Sie wissen sollten** Executive Service Option Mitglieder- und Nutzungsgebühren

# **Executive Service Option**

Mitglieder, die die Executive Service Option in Anspruch nehmen, haben Online-Zugriff auf die folgenden zusätzlichen Produkte und Leistungen:

**Preisnachlässe** Exklusive Datenbanken Direktmarketing-Angebote Online-Speicherplatz Persönlicher Dateispeicher Monatliche Mindestgebühr

Preisnachlässe: Mitglieder mit der Executive Service Option erhalten auf die meisten Produkte des CompuServe Ladens beim Kauf einen 10%igen Rabatt sowie einen Mengenrabatt bei der Datenabfrage bestimmter Finanzdatenbanken, bei denen nach Abfragemenge abgerechnet wird.

**Direktmarketing-Angebote**: Mitglieder mit der Executive Service Option kommen in den Genuß von speziellen im Direkt-Marketing angebotenen Produkten und Dienstleistungen von Händlern und Herstellern, die an CompuServe angegliedert sind.

**Online-Speicherplatz**: Mitglieder mit der Executive Service Option verfügen über einen um 50% größeren Online-Speicher in ihrem persönlichen Dateispeicherbereich. Außerdem können Sie zusätzlichen Speicherplatz zu einem verminderten wöchentlichen Preis .<br>nutzen.

**Persönlicher Dateispeicher**: Mitglieder mit der Executive Service Option verfügen über die Möglichkeit, persönliche Dateien sechs Monate lang kostenlos zu speichern (der Standard beträgt 30 Tage).

**Exklusive Datenbanken**: Mitglieder mit der Executive Service Option können exklusive Datenbanken nutzen, unter anderem: Ticker Abfrage, Disclosure II, Executive News Service (ENS), SuperSite, Institutional Broker's Estimate System, Securities Screening und Return Analysis.

**Monatliche Mindestgebühr**: Mitglieder mit der Executive Service Option müssen keine monatliche Mindestgebühr im Zusammenhang mit dem Bankeinzug zahlen, jedoch fällt eine monatliche Mindestgebühr von \$10 an, die für die monatliche Mitgliedschaft gemäß dem Standard-Preisplan gilt.

#### **Mitgliedschafts- und Nutzungsgebühren**

Beim Mitglieder-Anmeldeprozeß wird Ihnen eine Mitgliedschaft gemäß dem Standard-Preisplan angeboten, mit der Sie für eine sehr niedrige monatliche Gebühr unbegrenzte Verbindungszeit für die sogenannten Basisdienste erhalten. Die Gebühren für die Nutzung der darüber hinausgehenden Profi-Dienste werden auf der Basis stündlicher Verbindungsgebühren berechnet. In bestimmten Fällen können noch Kommunikationszuschläge und Premium-Zuschläge hinzukommen.

CompuServe bietet auch eine Executive Service Option an, mit der Sie für eine monatliche Mindestnutzungsgebühr auf eine bestimmte Gruppe von Diensten zugreifen können.

**Weitere Informationen:** Auskünfte über Gebühren

**Gebühr**: Die Nutzungsgebühren für die Profi-Dienste, die über die Basisdienste hinausgehen, werden anhand stündlicher Verbindungsgebühren berechnet, zu denen in bestimmten Fällen Kommunikationszuschläge und Premium-Zuschläge hinzukommen.

**Auskünfte über Gebühren**: Wenn Sie sich nach der Anmeldung als Mitglied über Gebühren informieren möchten, können Sie jederzeit mit Go (Gehe zu)... den CompuServe-Bereich RATES aufrufen (GO RATES).

### **Aus welchen Gründen lohnt sich eine CompuServe Mitgliedschaft für mich?**

Als CompuServe Mitglied haben Sie Zugriff auf Informationsquellen und Kommunikationsmöglichkeiten, die Ihr Leben in vielerlei Hinsicht bereichern werden:

CompuServe Post Personal Computer-Foren **Finanzdatenbanken** Nachrichten-Agenturen Foren für spezielle Interessengebiete Viele weitere Dienste

**CompuServe Post** ermöglicht es Ihnen nicht nur mit anderen CompuServe Mitgliedern zu kommunizieren, sondern Sie können auch mit Benutzern anderer elektronischer Postdienste, wie MCI Mail, AT&T Mail, AT&T Easylink, SprintMail, Internet, TeleboX-400 sowie aller registrierten MHS-Dienste auf der ganzen Welt Briefe senden und empfangen. Außerdem können Sie auch eine Telexoder Telefax-Nachricht über CompuServe Post verschicken.

**Personal Computer-Foren** bieten Ihnen Software- und Hardware-Unterstützung von ca. 700 Firmen, wie Aldus, Borland, Lotus, Microsoft, WordPerfect und vielen mehr.

**Finanzdatenbanken** ermöglichen Ihnen eine bessere Steuerung Ihrer Investitionen mit denselben elektronischen Werkzeugen und Informationsquellen, von denen auch Experten Tag für Tag abhängig sind.

**Nachrichten-Agenturen** halten Sie mit den aktuellsten Depeschen und Artikeln von Nachrichtenquellen wie Associated Press, Reuters, OTC News Alert, dpa und weiteren stets auf dem Laufenden.

**Foren für spezielle Interessengebiete** bieten Ihnen die Möglichkeit, andere Mitglieder mit denselben Interessengebieten auf der ganzen Welt zu treffen und sich mit diesen auszutauschen.

**CompuServe** bietet darüber hinaus unzählige weitere Dienste an, z. B. um Flugreservierungen zu buchen, um in elektronischen Einkaufszentren mit ihren speziellen Waren und Sonderangeboten zu stöbern und einzukaufen, um sich nach den Wetterverhältnissen anderswo zu erkundigen, in Live-Unterhaltungsspielen gegen mehrere andere Spieler anzutreten usw.

# **CompuServe Mitglied werden**

**Was Sie bei der Anmeldung zugewiesen bekommen:** Wie erhalte ich User ID und Paßwort

**Was Sie angeben müssen:** Adresse angeben und Mitglieder-Optionen auswählen Land angeben und Bezahlungsart auswählen **Wählsystem** Vertrags- und Seriennummers

# **Ein Wählsystem auswählen**

Während des Mitglieder-Anmeldeprozesses werden Sie aufgefordert, in dem im folgenden abgebildeten Dialogfeld ein Wählsystem für den Verbindungsaufbau auszuwählen:

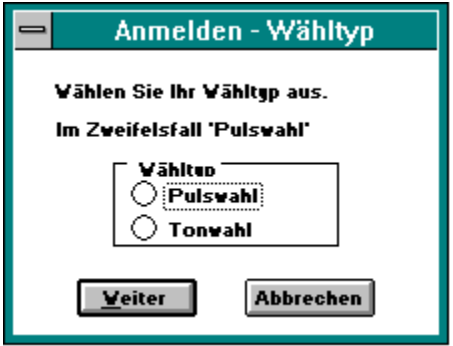

**Pulswahl**: Die Pulswahl entspricht dem Wählen an einem Telefonapparat mit Wählscheibe.

**Tonwahl**: Die Tonwahl entspricht dem Wählen an einem Tastentelefon, bei dem bei jeder Taste ein unterschiedlich hoher Ton erklingt. Selbst wenn Sie einen Telefonapparat mit Wählscheibe haben, können Sie häufig die Tonwahl für Ihr Modem verwenden. **Weiter**: Über diese Schaltfläche wird Ihre Angabe des Wählsystems gespeichert, und Sie gelangen zum nächsten Dialogfeld.

**Abbrechen**: Über diese Schaltfläche schließen Sie das Dialogfeld, ohne daß Änderungen gesichert werden. Anschließend werden Sie gefragt, ob Sie tatsächlichen den gesamten Anmeldeprozeß abbrechen möchten.

#### **Einen Kommunikations-Port auswählen**

Der Kommunikations-Port, manchmal auch Serieller Anschluß, Commport oder nur Port genannt, ist der Mechanismus, der den Kanal für die Datenübertragung zwischen Ihrem Computer und dem Modem darstellt.

Sie können jeden Commport angeben, aber es muß der für Ihren Computer richtige sein. Bitte lesen Sie dazu die Hardwaredokumentation, die Sie mit Ihrem Computer erhalten haben, um zu erfahren, welchen Commport Sie benützen müssen.

Wenn Sie weitere Hilfestellung benötigen, wenden Sie sich bitte an unseren CompuServe-Kundendienst.

**Wie...** Wie erhalte ich Hilfe vom Kundendienst

#### **Vertrags- und Seriennummer angeben**

Während des Mitglieder-Anmeldeprozesses werden Sie aufgefordert, eine Vertragsnummer und eine Seriennummer einzugeben.

Ihre Vertragsnummer und Ihre Seriennummer können Sie der "Kurzanleitung für die Installation" entnehmen, die mit den WinCIM Disketten an Sie geliefert wird.

Wenn Sie nicht über diese Kurzanleitung verfügen, können Sie den CompuServe Vertrieb innerhalb Deutschlands unter der gebührenfreien Telefonnummer 0130--3732 anrufen, damit Ihnen die Kurzanleitung zugeschickt wird. Von außerhalb Deutschlands aus können Sie die Kurzanleitung unter der Telefonnommer (+49)(89) 66535-111 anfordern. (Innerhalb der USA wenden Sie sich an den Membership Sales unter der Telefonnummer 1-800-848-8199.)

# **Bezahlungsart und Land angeben**

Während des Mitglieder-Anmeldeprozesses werden Sie aufgefordert, in dem im folgenden abgebildeten Dialogfeld Angaben zum Land und zur Abrechnung des Benutzerkontos zu machen:

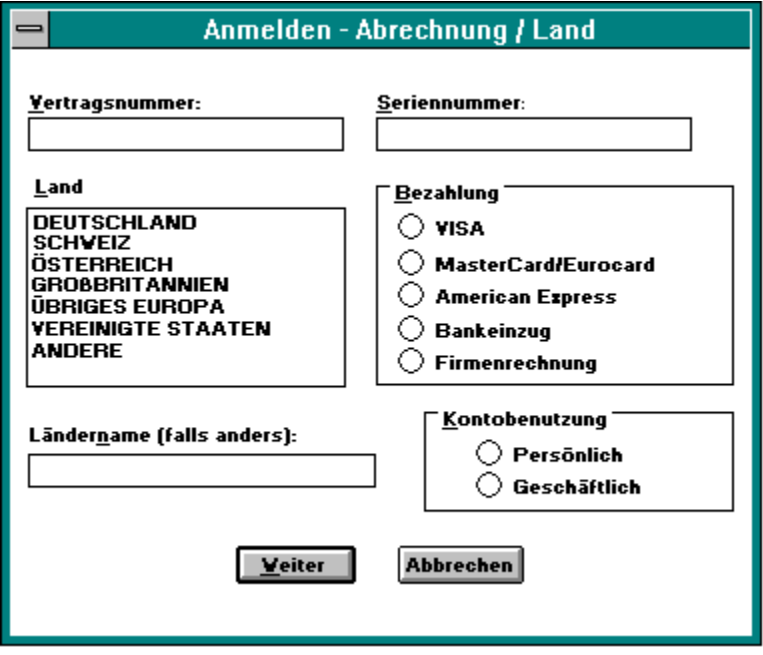

**Bezahlungsarten** Abrechnung über Kreditkarte Firmenkonto-Abrechnung **Bankeinzug** 

### **Angaben bei der Firmenkonto-Abrechnung**

Wenn Sie ein kreditwürdiges Unternehmen in Europa oder Nordamerika sind und mehrere Mitgliedschaften (User IDs) innerhalb Ihrer Organisation einrichten möchten, möchten Sie wahrscheinlich ein Firmenabrechnungskonto eröffnen. Wenn Sie **Firmenkonto** auswählen, müssen Sie Bank- und Handels-Kreditreferenzen angeben und erhalten, nachdem diese von CompuServe geprüft wurden, Zugriff auf CompuServe Dienste.

Angaben zum Administrator-Benutzerkonto Kredit-Referenzen

# **Angaben zum Administrator-Benutzerkonto**

Der Administrator eines Firmenabrechnungskontos ist die Kontaktperson für alle Fragen der Verwaltung und Abrechnung der einzelnen Benutzerkonten, z. B. die Einrichtung neuer Konten, monatliche Fakturierung und Änderungen bei bestehenden Konten.

### **Kredit-Referenzen**

Bitte stellen Sie sicher, daß die hier gemachten Angaben auf dem aktuellen Stand und richtig sind. Kredit-Referenzen müssen geprüft werden, bevor Sie die Möglichkeit haben, auf CompuServe Dienste zuzugreifen.

# **Angaben bei der Abrechnung über Kreditkarte**

Wenn Ihre CompuServe Gebühren direkt über eine Kreditkarten-Gesellschaft abgerechnet werden sollen, wählen Sie die Bezahlungsart Kreditkarte aus. Name und Adresse, die während des Mitglieder-Anmeldeprozesses angegeben werden, müssen mit denen der Kreditkarte zur Abrechnung übereinstimmen. Mitglieder außerhalb der USA müssen eine internationale Kreditkarte verwenden.

#### **Angaben beim Bankeinzug**

Wenn Sie eine Adresse und ein Girokonto in Deutschland haben und wünschen, daß Ihre Zahlungen an CompuServe direkt von Ihrem Girokonto abgebucht werden, so wählen Sie die Bezahlungsart Bankeinzug aus. Wenn Sie diese Option wählen, wird CompuServe Sie möglicherweise innerhalb von 24 Stunden nach der Anmeldung zur Überprüfung der Bankinformationen anrufen.

Sie können die Bezahlungsart Bankeinzug auch auswählen, wenn Sie eine Adresse in den USA haben und eine Bank angeben, die an das Federal Reserve System in den USA angeschlossen ist.

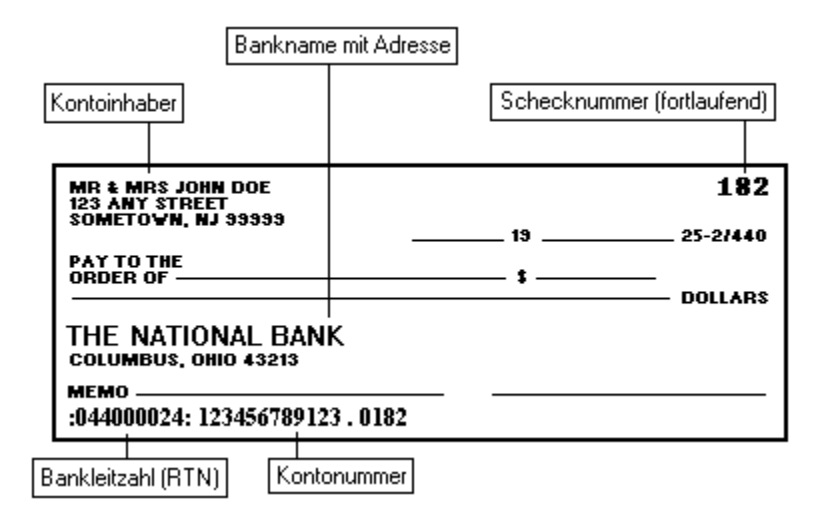

**Vertragsnummer**: Geben Sie hier Ihre Vertragsnummer ein. Die Vertragsnummer finden Sie zusammen mit der Seriennummer in der "Kurzanleitung für die Installation", die mit den WinCIM Disketten an Sie geliefert wird. Wenn Sie keine solche Kurzanleitung haben, können Sie diese beim CompuServe Vertrieb innerhalb Deutschlands unter der Telefonnummer 0130-3732 und von außerhalb Deutschlands unter der Telefonnummer (+49)(89) 66535-111 anfordern.

**Seriennummer**: Geben Sie hier Ihre Seriennummer ein. Die Seriennummer finden Sie zusammen mit der Vertragsnummer in der "Kurzanleitung für die Installation", die mit den WinCIM Disketten an Sie geliefert wird. Wenn Sie keine solche Kurzanleitung haben, können Sie diese beim CompuServe Vertrieb innerhalb Deutschlands unter der Telefonnummer 0130-3732 und von außerhalb Deutschlands unter der Telefonnummer (+49)(89) 66535-111 anfordern.
**Land**: Markieren Sie das Land, von dem aus Sie CompuServe angewählt haben.

**VISA**: Wählen Sie dieses Optionsfeld, wenn Ihre CompuServe Gebühren über Ihre VISA-Kreditkarte abgerechnet werden sollen. Name und Adresse, die Sie während des Mitglieder-Anmeldeprozesses angeben, müssen mit denen der Kreditkarte für die Abrechung übereinstimmen. Mitglieder außerhalb der USA müssen eine internationale Kreditkarte verwenden.

**MasterCard/Eurocard/Access**: Wählen Sie dieses Optionsfeld, wenn Ihre CompuServe Gebühren über Ihre MasterCard, Eurocard oder Access Card abgerechnet werden sollen. Name und Adresse, die Sie während des Mitglieder-Anmeldeprozesses angeben, müssen mit denen der Kreditkarte für die Abrechung übereinstimmen. Mitglieder außerhalb der USA müssen eine internationale Kreditkarte verwenden.

**American Express/Optima**: Wählen Sie dieses Optionsfeld, wenn Ihre CompuServe Gebühren über Ihre American Express Card oder Optima Card abgerechnet werden sollen. Name und Adresse, die Sie während des Mitglieder-Anmeldeprozesses angeben, müssen mit denen der Kreditkarte für die Abrechung übereinstimmen. Mitglieder außerhalb der USA müssen eine internationale Kreditkarte verwenden.

**Bankeinzug**: Wählen Sie dieses Optionsfeld, wenn Sie eine Adresse und ein Girokonto in Deutschland haben und wünschen, daß Ihre Zahlungen an CompuServe direkt von Ihrem Konto abgebucht werden. Wenn Sie diese Bezahlungsart auswählen, wird CompuServe Sie möglicherweise innerhalb von 24 Stunden nach der Anmeldung zur Überprüfung der Bankinformationen anrufen. Sie können diese Option auch auswählen, wenn Sie eine Adresse in den USA haben und eine Bank in den USA angeben.

**Firmenkonto**: Wählen Sie dieses Optionsfeld, wenn Sie ein kreditwürdiges Unternehmen in Europa oder Nordamerika sind und mehrere Mitgliedschaften (User IDs) innerhalb Ihrer Organisation einrichten möchten. Wenn Sie die Bezahlungsart Firmenkonto auswählen, müssen Sie Bank- und Handels-Kreditreferenzen angeben und erhalten, nachdem diese von CompuServe geprüft wurden, die Berechtigung zum Zugriff auf CompuServe Dienste.

**Ländername (falls andere)**: Wenn Sie im Listenfeld **Land** die Einträge **Andere** oder **Übriges Europa** ausgewählt haben, geben Sie hier den Namen des Landes ein, von dem aus Sie CompuServe anwählen.

**Persönlich**: Wählen Sie dieses Optionsfeld, wenn Sie ein privates Konto (und nicht ein Firmenkonto) einrichten.

**Geschäftlich**: Wählen Sie dieses Optionsfeld, wenn Sie ein Firmenkonto einrichten.

**Weiter**: Über diese Schaltfläche gelangen Sie zum nächsten Bildschirm im Rahmen des Mitglieder-Anmeldeprozesses.

**Abbrechen**: Über diese Schaltfläche wird das Dialogfeld geschlossen, ohne daß vorgenommene Änderungen gespeichert werden. Sie werden dann gefragt, ob Sie tatsächlich den gesamten Anmeldeprozeß abbrechen möchten.

# **Adresse angeben und Mitglieder-Optionen auswählen**

Während des Mitglieder-Anmeldeprozesses werden Sie aufgefordert, in dem im folgenden abgebildeten Dialogfeld Angaben zu Ihrer Adresse und zu den Mitglieder-Optionen zu machen. Je nach der ausgewählten Bezahlungsart gibt es teilweise Abweichungen in den Informationen, die Sie angeben müssen.

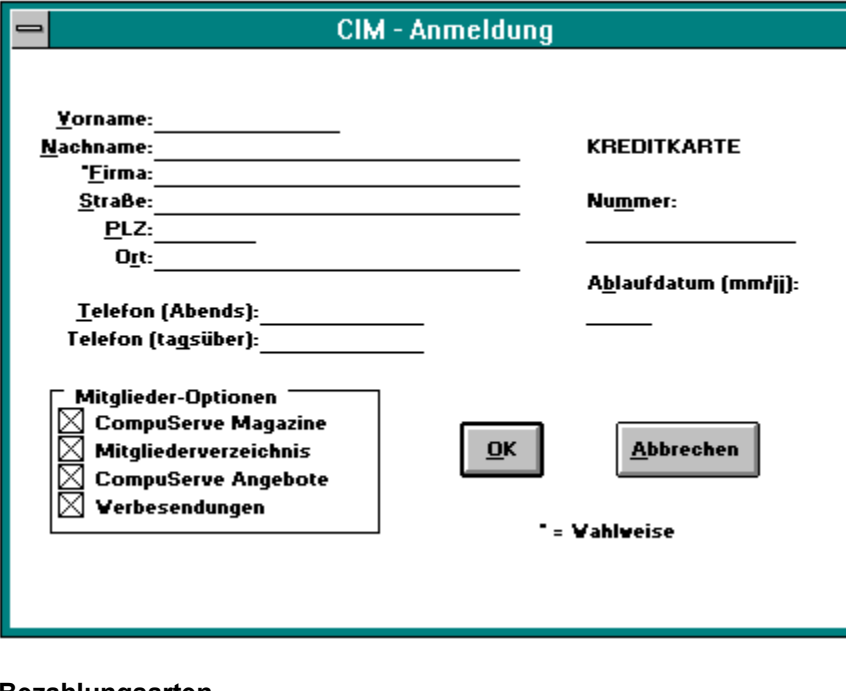

**Bezahlungsarten** Firmenkonto-Abrechnung Abrechnung über Kreditkarte **Bankeinzug** 

Wenn Sie als Bezahlungsart die Belastung einer Kreditkarte ausgewählt haben, müssen Ihre Angaben zu Name und Adresse mit den entsprechenden Angaben Ihrer Kreditkarte übereinstimmen. Geben Sie bei Telefonnummern bitte stets auch die Vorwahlnummer an. Die Angaben zu **Firma**, **Telefon (tagsüber)** und **Sozialversicherungsnummer** sind wahlfrei.

**CompuServe Magazine**: Markieren Sie dieses Kontrollkästchen, wenn Ihnen jeden Monat das kostenlose CompuServe Magazine zugeschickt werden soll. Das CompuServe Magazine, das exklusiv für CompuServe Mitglieder herausgegeben wird, hält Sie über Änderungen bei bestimmten Diensten auf dem laufenden und zeigt Ihnen anhand von Tips und Erfahrungsberichten anderer Mitglieder, wie Sie CompuServe optimal nutzen können.

**Mitgliederverzeichnis**: Markieren Sie dieses Kontrollkästchen, wenn Sie in das CompuServe Mitgliederverzeichnis aufgenommen werden möchten. Das Mitgliederverzeichnis enthält als Angaben über CompuServe Benutzer deren Namen, deren Wohnort (und das Land) sowie deren User ID-Nummer. Wenn Sie Ihren Eintrag in das Mitgliederverzeichnis haben aufnehmen lassen, können Sie diesen jederzeit wieder entfernen oder umgekehrt jederzeit nachträglich oder erneut aufnehmen lassen.

**CompuServe Angebote**: Markieren Sie dieses Kontrollkästchen, wenn Sie von CompuServe Postsendungen mit Erläuterungen zu neuen Diensten, speziellen Angeboten oder anderen wertvollen Informationen erhalten möchten.

**Werbesendungen**: Markieren Sie dieses Kontrollkästchen, wenn Sie Werbesendungen erhalten möchten, in denen andere Firmen als CompuServe Ihre Produkte und Dienste vorstellen.

**Weiter**: Über diese Schaltfläche werden Ihre Eingaben gespeichert, und Sie gelangen zum nächsten Dialogfeld.

**Abbrechen**: Über diese Schaltfläche schließen Sie das Dialogfeld, ohne daß vorgenommene Änderungen gespeichert werden. Sie werden dann gefragt, ob Sie tatsächlich die gesamte Anmeldeprozedur abbrechen möchten.

**Bankverbindung**: Die hier geforderten Angaben sind je nach ausgewählter Bezahlungsart unterschiedlich.

## **Eine User ID und ein Paßwort erhalten**

Während des Mitglieder-Anmeldeprozesse wird Ihnen in dem im folgenden abgebildeten Dialogfeld eine CompuServe User ID und ein temporäres Paßwort zugewiesen, so daß Sie sofort nach der Anmeldung anfangen können, den CompuServe Informationsdienst zu nutzen.

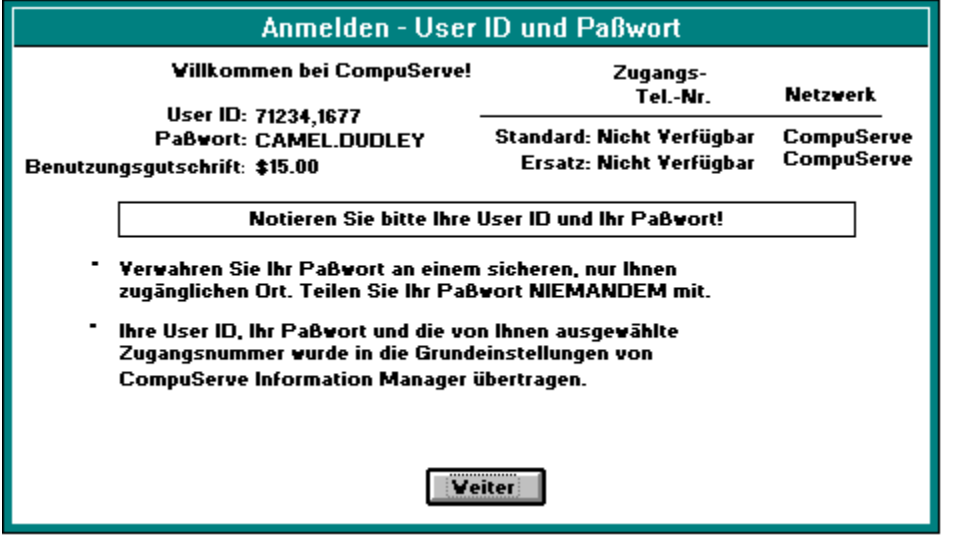

Aus Sicherheitsgründen wird Ihnen ein endgültiges Paßwort per Briefpost innerhalb von 10 Tagen zugeschickt. Bestimmte Dienste in CompuServe werden so lange nicht verfügbar sein, bis Sie Ihr endgültiges Paßwort erhalten.

Zur Bestätigung werden Sie aufgefordert, Ihre neue User ID-Nummer und Ihr Paßwort nochmals einzugeben.

**User ID**: Ihre User ID-Nummer bildet Ihre elektronische Adresse (bzw. die eindeutige Bezeichnung Ihres Benutzerkontos) in CompuServe.

**Paßwort**: Das Paßwort in diesem Dialogfeld ist lediglich Ihr vorläufiges Paßwort. Innerhalb von 10 Tagen wird Ihnen per Briefpost ein endgültiges Paßwort zugeschickt. In dieser Zeit, bis Sie ein definitives Paßwort erhalten, sind bestimmte Dienste in CompuServe nicht verfügbar. Bewahren Sie Ihr Paßwort an einem sicheren Ort auf und teilen Sie es niemandem mit!

**Benutzungsgutschrift**: In bestimmten Fällen erhalten Sie von CompuServe eine Benutzungsgutschrift, die Ihnen automatisch auf das Konto angerechnet wird.

**Zugangstelefonnummer**: Diese Telefonnummer sollten Sie in Ihrer Kommunikations-Software für die CompuServe Anwahl angeben. **Nicht verfügbar** bedeutet, daß es an dem Ort, von dem aus Sie sich anmelden, keine Zugangstelefonnummer gibt, z. B. in einem Land, für das Sie im Dialogfeld **Abrechnung/Land** unter **Land** den Eintrag **Andere** ausgewählt haben. Wenn Ihnen **Nicht verfügbar** angezeigt wird, können Sie sich bei einem Büro des CompuServe Kundendiensts erkundigen.

**Netzwerk**: Wenn in Ihrem Nahbereich ein Einwahlknoten des CompuServe Netzwerks verfügbar ist, so ist diese Möglichkeit als Netzwerk immer die beste und billigste. Es ist jedoch auch möglich, die Verbindung zu CompuServe über eine Reihe anderer Netzwerke herzustellen, falls in Ihrer Gegend kein CompuServe Einwahlknoten zur Verfügung steht. Für die Nutzung mancher anderer Netzwerke werden Ihnen Zuschläge in Rechnung gestellt.

**Weiter**: Über diese Schaltfläche gelangen Sie zum nächsten Dialogfeld, in dem Sie aufgefordert werden, den Empfang der User ID-Nummer sowie des Paßworts zu bestätigen.

# **Online-Hilfe während der Anmeldung anfordern**

Wenn Sie während des Anmeldeprozesses Hilfe benötigen, können Sie jederzeit **F1** drücken.

#### **Dargestellte Dialogfelder**

Bei jedem Dialogfeld, das Sie in Signup Hilfe sehen, können Sie auf bestimmte Teile klicken, um zusätzliche Hilfeinformationen anzufordern.

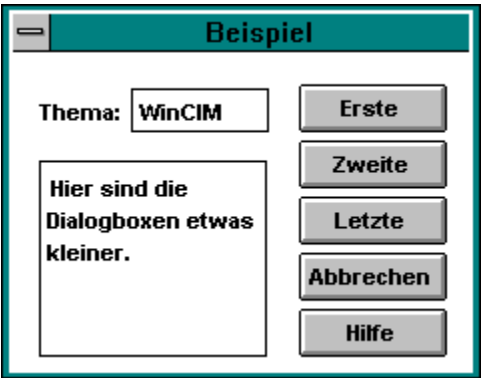

#### **Schaltflächen des Hilfe-Fensters**

Diese Schaltflächen unmittelbar unterhalb der Menüleiste des Anmelde-Hilfe-Fensters ermöglichen Ihnen ein schnelles Auffinden gesuchter Informationen.

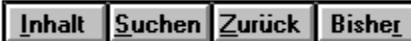

**Hier klicken**: In dieser Art von Popup-Fenstern werden im Signup Hilfesystem weitere Hilfeinformationen zu den einzelnen Teilen des Dialogfelds angezeigt. Wenn Sie den Text im Popup-Fenster gelesen haben, klicken Sie nochmals mit der Maustaste, und das Popup-Fenster wird ausgeblendet.

**Hier klicken**: An welchen Stellen Sie durch Klicken ein Popup-Fenster aufrufen können, erkennen Sie an der Form des Mauszeigers.    Wenn der Zeiger zu einer Hand wird, können Sie klicken, und das Popup-Fenster wird angezeigt.    Wenn Sie den Text im Popup-Fenster gelesen haben, klicken Sie nochmals mit der Maustaste, und das Popup-Fenster wird ausgeblendet.

**Hier klicken**: Die Dialogfelder im Hilfesystem sind lediglich Abbilder der Dialogfelder der Anmelde-Software.    Wenn Sie auf eine Schaltfläche klicken, erfahren Sie lediglich, welche Funktion die Schaltfläche hat; es wird nicht die Funktion selbst ausgeführt.    Wenn Sie den Text im Popup-Fenster gelesen haben, klicken Sie nochmals mit der Maustaste, und das Popup-Fenster wird ausgeblendet.

**Inhalt**: Zeigt die Übersicht mit den wesentlichen Themen des Hilfesystems an.

**Suchen**: Über diese Schaltfläche können Sie durch Eingeben oder Auswählen eines Schlüsselwortes zu einem bestimmten Hilfe-Thema springen.

**Zurück**: Zeigt die vorhergehende Hilfeseite an.

**Bisher**: Zeigt eine Liste mit den Titeln der zuvor aufgerufenen Hilfeseiten an, so daß Sie durch doppeltes Anklicken eines aufgelisteten Titels die jeweilige Hilfeseite erneut aufrufen können.

### **Hilfe vom CompuServe-Kundendienst**

Der CompuServe-Kundendienst ist weltweit erreichbar. Sie können jedes CompuServe-Kundendienst Büro anrufen, anschreiben oder über ein Fax erreichen.

### **Argentinien**

CompuServe S.A. Argentina Av. Rivadavia 969 2do. P. Frente Buenos Aires, 1002 Argentinien Telefon: (+54)(1) 345-3871 Fax: (+54)(1) 345-0825 Bereitschaftsdienst: 9:00 - 17:00 Montag-Freitag

#### **Australien/Neuseeland**

CompuServe Pacific Fujitsu Australia Ltd. 475 Victoria Avenue Chatswood, NSW 2067 Australien Gebührenfreie Rufnummer innerhalb Australiens: 008 025 240 von 8:00-19:00 (Australien) EST Gebührenfreie Rufnummer innerhalb Neuseelands: 0800 446 113 von 9:00-21:00 (New Zealand) ST Außerhalb Australiens und Neuseelands: (61) (2) 410 4260 Fax: (+61)(2) 410-4223

## **Chile**

Chilepac Gerencia Red de Datos Morande 147 Santiago, Chile Telefon: (+56)(2) 696-8807 Fax: (+56)(2) 698-1474 Bereitschaftsdienst: 9:00-17:00 Werktags

## **Deutschland**

CompuServe GmbH Postfach 11 69 D-82001 Unterhaching bei München **Deutschland** Gebührenfreie Rufnummer innerhalb Deutschlands: 0130 86 46 43 Außerhalb Deutschlands: (+49)(89) 66 535-222 Fax: (+49)(89) 66-535-241 Bereitschaftsdienst: 9:00-20:00 (MEZ) Werktags

## **Frankreich**

CompuServe Information Service SARL Centre ATRIA Rueil 2000 - 21, Av Edouard Belin 92566 RUEIL MALMAISON CEDEX **Frankreich** AZUR Nummer: 36-63-81-31 Außerhalb Frankreichs: (+33) 1-47-14-21-60 Fax: (+33) 1-47-14-21-51
Bereitschaftsdienst: 8:30-19:30 Werktags

### **Großbritannien**

CompuServe Information Service (UK) Ltd. No. 1 Redcliff Street P.O. Box 676 Bristol BS99 1YN Großbritannien Gebührenfreie Rufnummer in Großbritannien: 0800 289 458 Außerhalb Großbritanniens: (44) 272 760680 Fax: (+44) (272) 252210 Bereitschaftsdienst: 9:00-21:00 Montag-Freitag

### **Hong Kong**

CompuServe Hong Kong Hutchison Information Services, Ltd. 30th Floor, One Pacific Place 88 Queensway Hong Kong Telefon: (+852) 867-0102 Fax: (+852) 877-4523 Bereitschaftsdienst: 9:00 - 18:00 Werktags 9:00 - 12:00 Samstags

### **Israel**

CompuServe Israel Trendline Info.Communications Svcs., Ltd. Yad Harutsim 12 Tel-Aviv, Israel Telefon: (+972)(3) 6388230 Fax: (+972) (3) 6388288 Bereitschaftsdienst: 9:00-17:00 Sonntag-Donnerstag

### **Japan**

NIFTY Corporation 8th Floor, Omori Bellport A, Minami-Oi 6-26-1, Shinagawa-ku Tokyo 140 Japan Telefon: (+81)(3) 5471-5806 Fax: (+81)(3) 5471-5890 Bereitschaftsdienst: 9:00-19:00 (JST) Montag-Freitag 9:00-17:50 (JST) Samstag

## **Österreich**

Gebührenfreie Rufnummer innerhalb Österreichs: 06 60/87 50 Außerhalb Österreichs: (+49)(89) 66 535-222 Fax:(+49)(89) 66-535-241 Bereitschaftsdienst: 9:00-20:00 (MEZ) Montag-Freitag

### **Schweiz**

CompuServe Schweiz Postfach 100 5700 Seon Schweiz

Gebührenfreie Rufnummer innerhalb der Schweiz: 155 31 79 Außerhalb der Schweiz: (+49)(89) 66 535-222 Fax:(+49)(89) 66-535-241 Bereitschaftsdienst: 9:00-20:00 (MEZ) Montag-Freitag

## **Südafrika**

CompuServe Africa P.O.Box 72668 Lynnwood Ridge South Africa 0040 Telefon: (+27)(12) 841-2530 Fax: (+27)(12) 841-3604 Bereitschaftsdienst: 9:00 - 17:00 Werktags

## **Südkorea**

Overseas Information Team, IS Group ATEL Co. 2F. Kunja Bldg. 942-1 Daechi-dong Kangnam-gu Seoul, Korea 135-280 Gebührenfreie Rufnummer innerhalb Korea: 080 022 7400 Außerhalb Korea: (+82)(2) 528-0472 Fax: (+82)(2) 528-0597 Bereitschaftsdienst: 9:00-18:00 Werktags 9:00-17:50 Samstag

## **Taiwan**

TTN-Serve Taiwan Telecom.Network Svcs. Co., Ltd. Far East ABC Intelligent Science Park 1st Floor, No. 13, Lane 50, Nan-Kang Road, Section 3 Taipei, Taiwan, R.O.C. Gebührenfreie Rufnummer innerhalb Taiwans: 080 251 009 Außerhalb Taiwans: (+886)(2) 651-6899 Fax: (+886)(2) 651-1801 Bereitschaftsdienst: 9:00-18:00 (Taiwan) ST Werktags 9:00-12:00 (Taiwan) ST Samstag

## **Ungarn**

CompuServe Ungarn Microsystem RT. 1122 Budapest XII Varosmajor u. 74 Budapest, Ungarn Telefon: (+36)(1)156-5366 Fax: (+36) (1) 155-9296 Bereitschaftsdienst: 8:30-16:30 Werktags

## **Venezuela**

CompuServe C.A. Venezuela Plaza Venezuela - Torres Capriles Piso 4, Oficina 401 Caracas - Venezuela

Telefon: (+58)(2) 793-2984 Fax: (+58)(2) 793-1952 Bereitschaftsdienst: 8:00-17:00 Montag-Freitag

### **Vereinigte Staaten/Kanada**

Customer Service P.O. Box 20212 5000 Arlington Centre Blvd. Columbus, Ohio 43220, U.S.A. Gebührenfrei innerhalb der USA: 800-848-8990 Außerhalb der USA: (+1)(614) 529-1340 Fax: (+1)(614) 529-1611 Bereitschaftsdienst: 8:00-12:00 (EST) Montag-Freitag 12:00-22:00 (EST) Samstag bis Sonntag

**Fax**: Damit ein per Telefax geschickter Brief zügig bearbeitet oder weitergeleitet werden kann, müssen Sie auf dem Deckblatt bitte klar Ihren Namen und Ihre User ID-Nummer angeben sowie den Namen der Abteilung (und/oder der Person), an die der Brief gerichtet ist.

## **Andere Länder**

Falls in der Liste kein Kundendienst in Ihrem Land aufgeführt ist, erkundigen Sie sich beim Kundendienstbüro, das am nächsten bei Ihrem Wohn- bzw. Firmensitz liegt, oder wenden Sie sich an den CompuServe Kundendienst in den Vereinigten Staaten, der Ihnen weiterhelfen kann.

## **Kommunikationseinstellungen überprüfen**

### **Zur Überprüfung der Kommunikationseinstellungen:**

1. Im Menü Anmelden die Option **Anwahl-Einstellungen** auswählen.

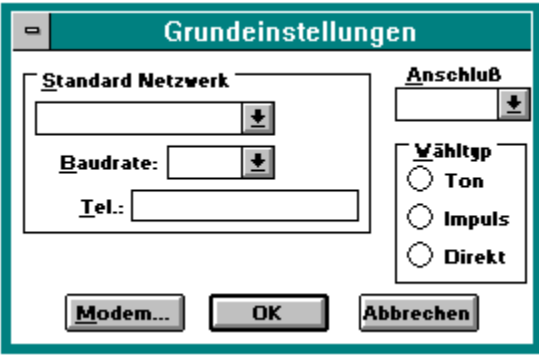

**Ihr Name**: Geben Sie Ihren richtigen Namen ein; geben Sie kein CB-Rufzeichen oder Forumnamen ein.

**Logon-Parameter**:      Logon-Parameter sind spezielle Anweisungen, die an Ihre User ID-Nummer angehängt werden. Sie dürfen hier nur dann Daten eingeben, wenn Sie von einem Vertreter des CompuServe Kundendienst ausdrücklich dazu aufgefordert werden.

Standard-Netzwerk: Markieren Sie das Netzwerk, über das Sie sich bei CompuServe einwählen möchten.

Baudrate: Markieren Sie die gewünschte Baudrate. Die von Ihnen ausgewählte Baudrate muß von Ihrem Modem unterstützt werden.   

**Wiederholungen**:      Geben Sie ein, wie häufig Ihr Modem erneut versuchen soll, CompuServe anzuwählen, falls der erste Versuch fehlschlägt. 10 wäre hier beispielsweise ein vernünftiger Eingabewert.

Telefon: Geben Sie hier die Zugangstelefonnummer für die Anwahl von CompuServe ein.

**Timeout erhöhen**: 
Markieren Sie diese Option, wenn Sie aufgrund von Zeitüberschreitungs-Problemen Schwierigkeiten haben, die Verbindung zu CompuServe herzustellen.   

User ID: Hier steht die Anmelde-User ID. Ändern Sie diese User ID-Nummer nur dann, wenn Sie von einem Vertreter des CompuServe Kundendiensts ausdrücklich dazu aufgefordert werden. Während des Mitglieder-Anmeldeprozesses wird Ihnen eine permanente User ID-Nummer zugewiesen, die von dieser Anmelde-User ID abweicht und mit der Sie auf den CompuServe Informationsdienst zugreifen können. Die Anmelde-User ID hat einzig und allein die Funktion, Sie zum Anmeldebereich von CompuServe zu bringen.

**Paßwort**:      Hier steht das Anmelde-Paßwort.    Ändern Sie dieses Paßwort nur dann, wenn Sie von einem Vertreter des CompuServe Kundendiensts ausdrücklich dazu aufgefordert werden. Während des Mitglieder-Anmeldeprozesses wird Ihnen eine permanente User ID-Nummer und ein vorläufiges Paßwort zugewiesen, die beide von den hier angegebenen abweichen und mit denen Sie auf den CompuServe Informationsdienst zugreifen können. Das Anmelde-Paßwort funktioniert nur zusammen mit der Anmelde-User ID.

**Ersatz-Netzwerk**:      Markieren Sie das Netzwerk, über das Sie sich bei CompuServe einwählen möchten, falls das **Standard-Netzwerk** nicht verfügbar ist.

**Baudrate**: Markieren Sie die Baudrate, die Sie bei einer Verbindung über das Ersatz-Netzwerk verwenden möchten. Die von Ihnen ausgewählte Baudrate muß von Ihrem Modem unterstützt werden.

**Wiederholungen**:      Geben Sie ein, wie häufig Ihr Modem erneut versuchen soll, CompuServe über das **Ersatz-Netzwerk** anzuwählen, falls der erste Versuch fehlschlägt.    10 wäre hier beispielsweise ein vernünftiger Eingabewert.

Telefon: Geben Sie hier die Zugangstelefonnummer für die Anwahl von CompuServe ein.

**Anschluß**: Markieren Sie die serielle Schnittstelle, an die Ihr Modem angeschlossen ist und die dafür entsprechend konfiguriert ist.   

LAN...: Über diese Schaltfläche gelangen Sie zu einem Dialogfeld zur Eingabe von LAN-Daten.

**Modem...:** Über diese Schaltfläche gelangen Sie zu einem Dialogfeld, in dem Sie Modemeinstellungen überprüfen und ändern können.

OK: Über diese Schaltfläche speichern Sie Änderungen und schließen dieses Dialogfeld.

Abbrechen: Über diese Schaltfläche schließen Sie dieses Dialogfeld, ohne daß Änderungen gespeichert werden.

**Pulswahl**: Die Pulswahl entspricht dem Wählen an einem Telefonapparat mit Wählscheibe.

**Tonwahl**: Die Tonwahl entspricht dem Wählen an einem Tastentelefon, bei dem bei jeder Taste ein unterschiedlich hoher Ton erklingt. Selbst wenn Sie einen Telefonapparat mit Wählscheibe haben, können Sie häufig die Tonwahl für Ihr Modem verwenden. Die Tonwahl ist schneller als die Pulswahl.

**Direkt**: Wählen Sie dieses Optionsfeld, falls Ihr PC fest an ein anderes Computersystem angeschlossen ist, das die Verbindung für Sie herstellt.

## **Checkliste zur Fehlersuche bei Problemen mit der Anmeldung**

### **Kabelanschlüsse**

Wenn Sie sich bei Ihrer Anmeldung über Ihr Modem nicht ordnungsgemäß einwählen und die Verbindung herstellen können, überprüfen Sie bitte, ob alle Kabel-, Modem- und Stromzuführungsstecker richtig angeschlossen sind.

### **Modemeinstellungen**

Wenn Sie sich bei Ihrer Anmeldung zwar über Ihr Modem einwählen, jedoch nicht den Mitglieder-Anmeldeprozeß durchführen können, überprüfen Sie bitte die Richtigkeit der Modemeinstellungen.

### **Windows Systemsteuerung**

Wenn Sie nicht die geeignete Einstellung der Commports für den Mitglieder-Anmeldeprozeß finden können, überprüfen Sie bitte, ob die Anschlüsse in der Windows Systemsteuerung richtig eingestellt sind.

### **Verbindungseinstellungen**

Wenn bei der Anmeldung nicht die Verbindung zu CompuServe hergestellt werden kann, wurde möglicherweise der falsche Commport angegeben. Überprüfen Sie die Anwahl- und die Modemeinstellungen.

### **Andere Kommunikationsprogramme**

Wenn Ihnen während des Mitglieder-Anmeldeprozesses von Windows ein Systemeinheiten-Konflikt gemeldet wird -- z. B.: COM 1 nicht verfügbar, COM 2 versuchen -- schließen Sie bitte alle anderen Kommunikationsprogramme, die möglicherweise gerade parallel laufen.

### **Kommunikationsanschluß**

Wenn während des Mitglieder-Anmeldeprozesses eine Windows-Fehlermeldung erscheint wie beispielsweise "General Protection Fault" oder "Unrecoverable Application Error", schließen Sie bitte alle Anwendungen, beenden Windows und führen dann einen Neustart Ihres Computers durch, damit alle verfügbaren COM-Anschlüsse zurückgesetzt werden.

#### **User ID-Nummer und Paßwort**

Wenn Sie zwar den Mitglieder-Anmeldeprozeß durchführen können, danach jedoch die Verbindung zu CompuServe nicht erneut aufbauen können, müssen Sie prüfen, ob in den Grundeinstellungen nun die permanente User ID-Nummer und das neue vorläufige Paßwort eingetragen sind.

Kommunikationseinstellungen überprüfen Modemeinstellungen überprüfen Übersicht über die Mitglieder-Anmeldeprozedur

## **Übersicht über den Mitglieder-Anmeldeprozeß**

Zur Durchführung des Mitglieder-Anmeldeprozesses müssen Sie bestimmte Angaben machen und Anweisungen ausführen.

- 1. Im ersten Dialogfeld **Abrechnung/Land** werden Sie aufgefordert, das Land anzugeben, von dem aus Sie CompuServe anwählen, und die gewünschte Bezahlungsart auszuwählen (z. B. Kreditkarte, Bankeinzug oder Firmenkonto).
- 2. Im nächsten Dialogfeld werden Sie aufgefordert, detailliertere Informationen zur Bezahlung (z. B. Nummer der Kreditkarte oder Adresse der Bank) und Ihre persönliche Adresse anzugeben sowie gewünschte Mitglieder-Optionen auszuwählen.
- 3. Wenn Sie ein Firmenkonto eröffnen, werden Sie in zusätzlichen Dialogfeldern aufgefordert, außerdem Angaben über den Administrator des Firmenkontos zu machen (z. B. Kreditreferenzen).
- 4. Während des Mitglieder-Anmeldeprozesses werden Ihnen Informationen zur Executive Service Option sowie die Betriebsvorschriften und Geschäftsbedingungen von CompuServe angezeigt.
- 5 Im Dialogfeld **Wählsystem** werden Sie aufgefordert, das gewünschte Wählverfahren für das Modem auszuwählen. Nach diesem Dialogfeld wird das Anmeldeprogramm versuchen, die Verbindung zu CompuServe herzustellen.
- 6. Sobald die Verbindung zu CompuServe steht, werden Sie sofort gefragt, ob Sie mit den angeführten Preisplan-Bedingungen einverstanden sind. Um die Annahme der Bedingungen zu erkennen zu geben, tippen Sie **EINVERSTANDEN** ein.
- 7. Sobald Sie sich mit den Preisplan-Bedingungen einverstanden erklärt haben, wird Ihnen, sofern Sie nicht Firmenkonto als Bezahlungsoption angegeben haben, eine permanente User ID-Nummer und ein vorläufiges Paßwort zugewiesen. Im darauffolgenden Dialogfeld werden Sie aufgefordert, zur Bestätigung diese Informationen nochmals einzugeben.

# **Modemeinstellungen**

Im Dialogfeld Modemeinstellungen werden Ihre aktuellen Modemparameter angezeigt, die Sie dort

überprüfen und ändern können.

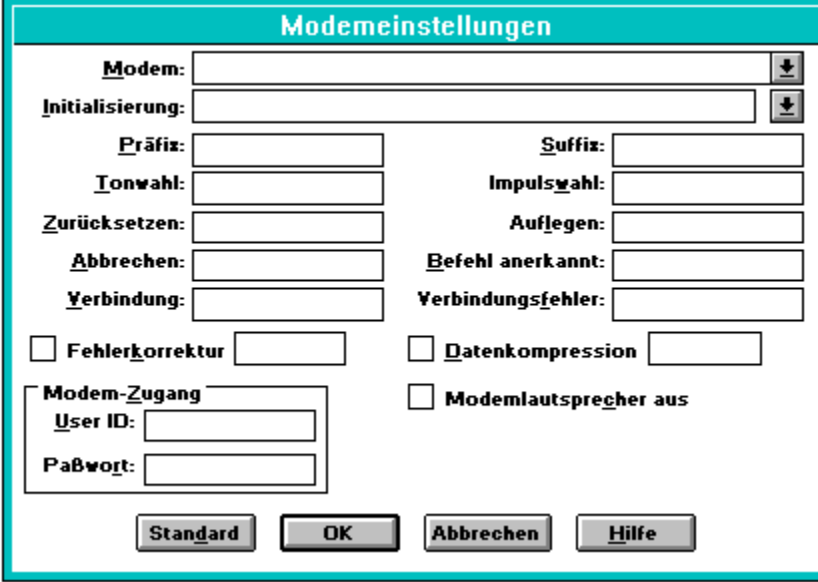

**Modem**: Markieren Sie Ihren Modem-Typ in der vorhandenen Liste. Falls Ihr Modem-Typ nicht in der Liste aufgeführt, aber Hayes-kompatibel ist, markieren Sie Hayes. Sollte dies nicht funktionieren, markieren Sie **Anderes**.

**Initialisierung**: Tippen Sie den Initialisierungsbefehl-String Ihres Modems (bis zu 40 Zeichen) ein. Wenn Sie ein Modem markieren, das in der Liste Modem aufgeführt ist, füllt der Information Manager automatisch den Initialisierungsbefehl-String dieses Modems aus.

**Präfix**: Stellen Sie sicher, daß dies der korrekte Präfixstring ist. Das Präfix wird auch als AT - (attention)-Befehl bezeichnet.

**Tonwahl**: Stellen Sie sicher, daß dies der korrekte String für den Start der Tonwahl ist.

**Zurücksetzen**: Stellen Sie sicher, daß dies der korrekte String zum Zurücksetzen des Modems ist.

**Abbrechen**: Stellen Sie sicher, daß dies der korrekte String zum Ausführen eines Abbruchbefehls ist.
**Verbindung**: Stellen Sie sicher, daß dies der korrekte String oder Satz ist, der angezeigt wird, sobald die Verbindung hergestellt ist.

**Modemlautsprecher aus**: Markieren Sie diese Schaltfläche, wenn Sie einen stillen Betrieb (kein Wählton und keine Wähl- oder Verbindungsgeräusche während des Anmeldens) eines Hayes-kompatiblen Modems wünschen.

**Suffix**: Stellen Sie sicher, daß dies der korrekte String ist, um diesen Befehl zu beenden.

**Impulswahl**: Stellen Sie sicher, daß dies der korrekte String zum Starten der Impulswahl ist.

**Auflegen**: Stellen Sie sicher, daß dies der korrekte String ist, um dieTelefonleitung freizugeben.

**Befehl anerkannt**: Stellen Sie sicher, daß dies der korrekte String oder Satz ist, der angezeigt wird, sobald die Verbindung hergestellt ist.

**Verbindungsfehler**: Stellen Sie sicher, daß dies der korrekte String oder Satz ist, der angezeigt wird, falls kein Verbindungssignal da ist, oder das Signal aufhört.

**OK**: Über dies Schaltfläche speichern Sie alle Änderungen und schließen das Dialogfeld.

**Abbrechen**: Über diese Schaltfläche schließen Sie das Dialogfeld ohne Änderungen zu speichern.

**Standard**: Setzt die Einstellungen für das ausgewählte Modem auf die Standardwerte, die in der Modemdatenbank gespeichert sind, zurück.

**Datenkompression**: Markierten Sie diese Schaltfläche, wenn Sie die Datenkompression verwenden möchten.

**Fehlerkorrektur**: Markierten Sie diese Schaltfläche, wenn Sie die Fehlerkorrektur verwenden möchten.

Dies ist der Befehl um die fehlerkorrektur an Ihrem Modem zu aktivieren. Abhängig davon, welches Modem Sie ausgewählt haben, wird hier der Befehl um die Fehlerkorrektur einzuschalten, automatisch eingefügt. Wenn Sie ein Modem ausgewählt haben, für das kein Befehl zur Verfügung steht, müssen Sie

den entsprechenden Befehl laut Ihrer Modem Dokumentation hier eintragen.   

Dies ist der Befehl um die Datenkompression an Ihrem Modem zu aktivieren. Abhängig davon, welches Modem Sie ausgewählt haben, wird hier der Befehl um die Datenkompression einzuschalten, automatisch eingefügt. Wenn Sie ein Modem ausgewählt haben, für das kein Befehl zur Verfügung steht, müssen Sie den entsprechenden Befehl laut Ihrer Modem Dokumentation hier eintragen.   

**User ID:** Wenn Ihr Modem über eine Sicherheitsfunktion verfügt, geben Sie hier Ihre User ID ein.

**Passwort**: Wenn Ihr Modem über eine Sicherheitsfunktion verfügt, geben Sie hier das Passwort ein.

**Hilfe**: Zeigt diese Hilfeseite an